## 活字格V8.1插件升级至V9

活字格V9对基础Framework进行了升级, 从.net Framework 4.7.2 升级至 .net 6

为了支持活字格 V9. 对应的插件源代码也需要进行升级

<ItemGroup>

- 1. 升级Framework 版本
	- a. 打开工程文件, 把TargetFramework属性从 net472 更新为 net6.0-windows
		- ⅰ. 更新前

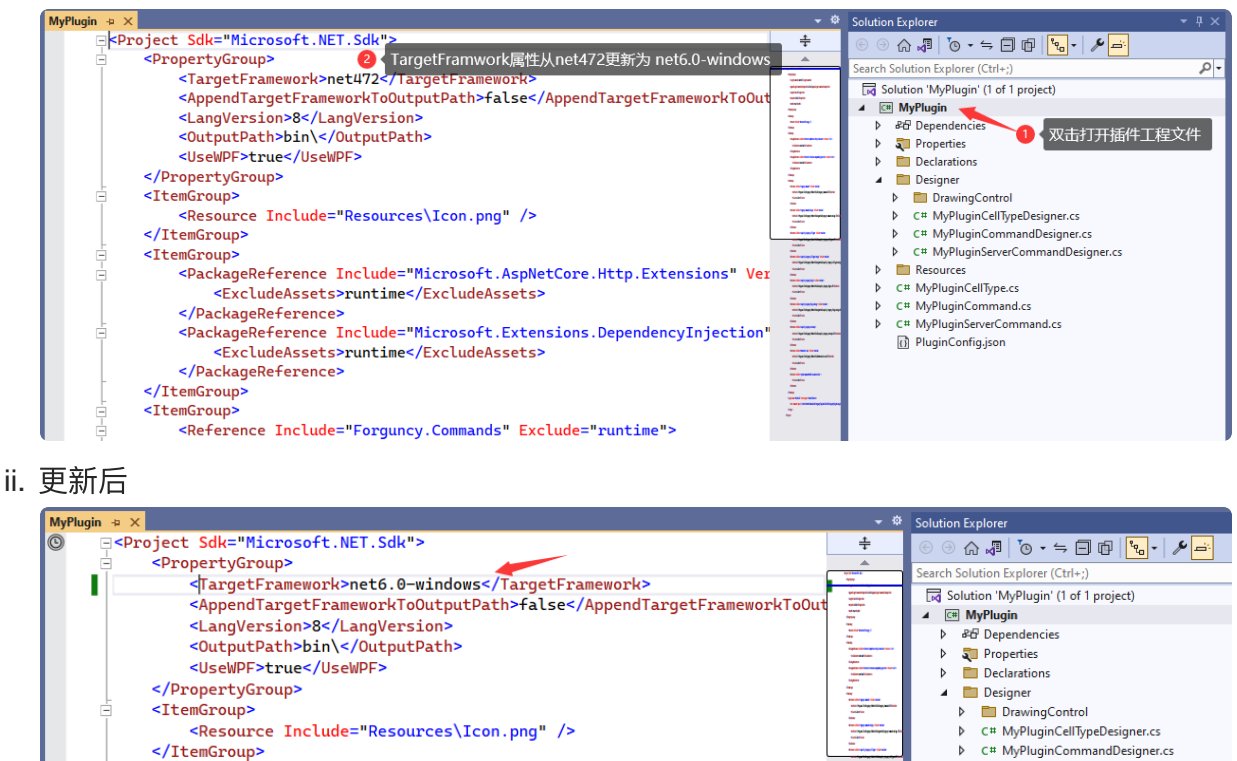

- 2. 升级打包工具
	- a. 访问 [葡萄城软件/ForguncyPluginProjectCreator](https://gitee.com/grape-city-software/forguncy-plugin-project-creator) 获取最新版构建工具, 访问最新的发行版

<PackageReference Include="Microsoft.AspNetCore.Http.Extensions" Ver

Þ.

**Resources** 

C# MvPluninCellTi

C# MyPluginServerCommandDesigner.cs

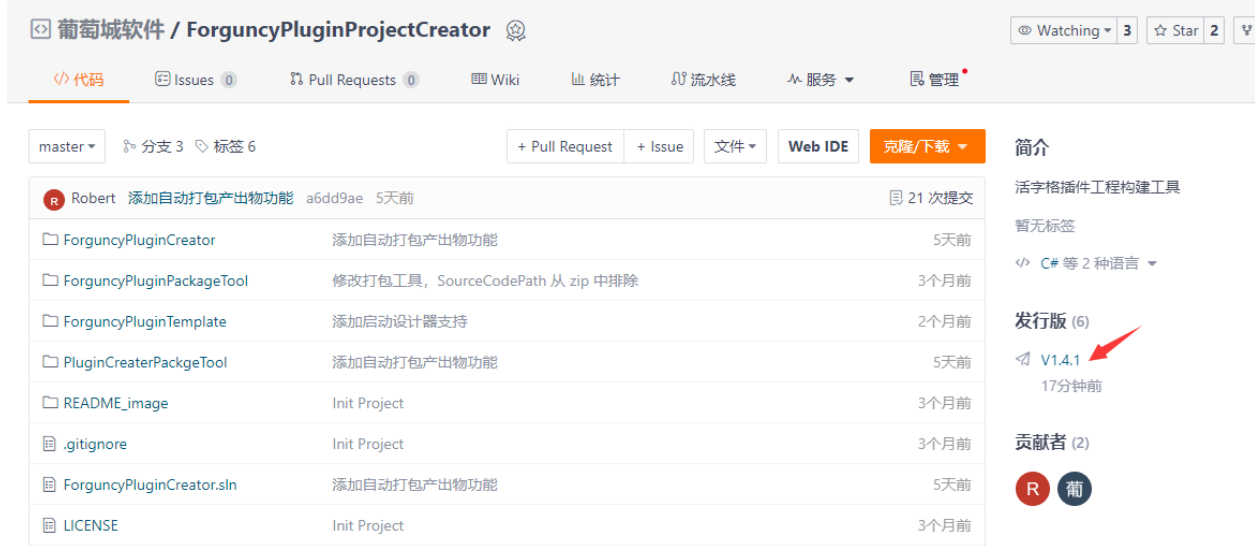

b. 下载 forguncyPluginBuilder\_V9.zip ,并解压缩

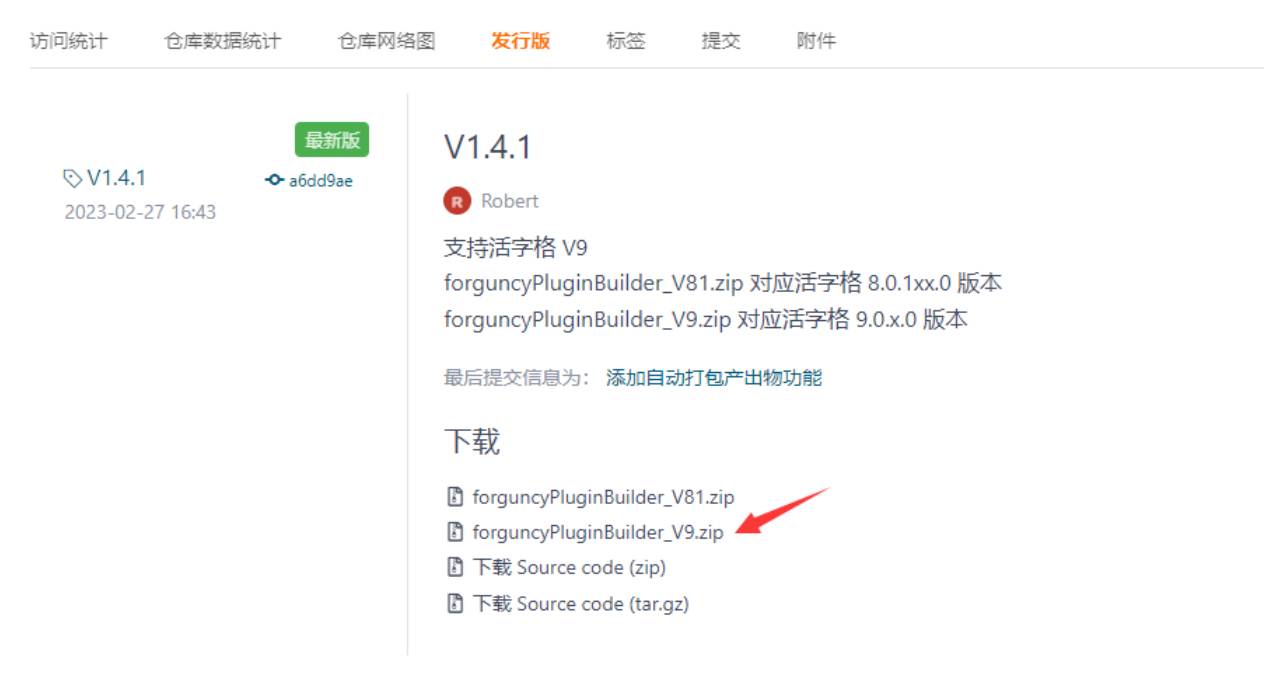

c. 更新编译事件中的路径到新版打包⼯具的路径

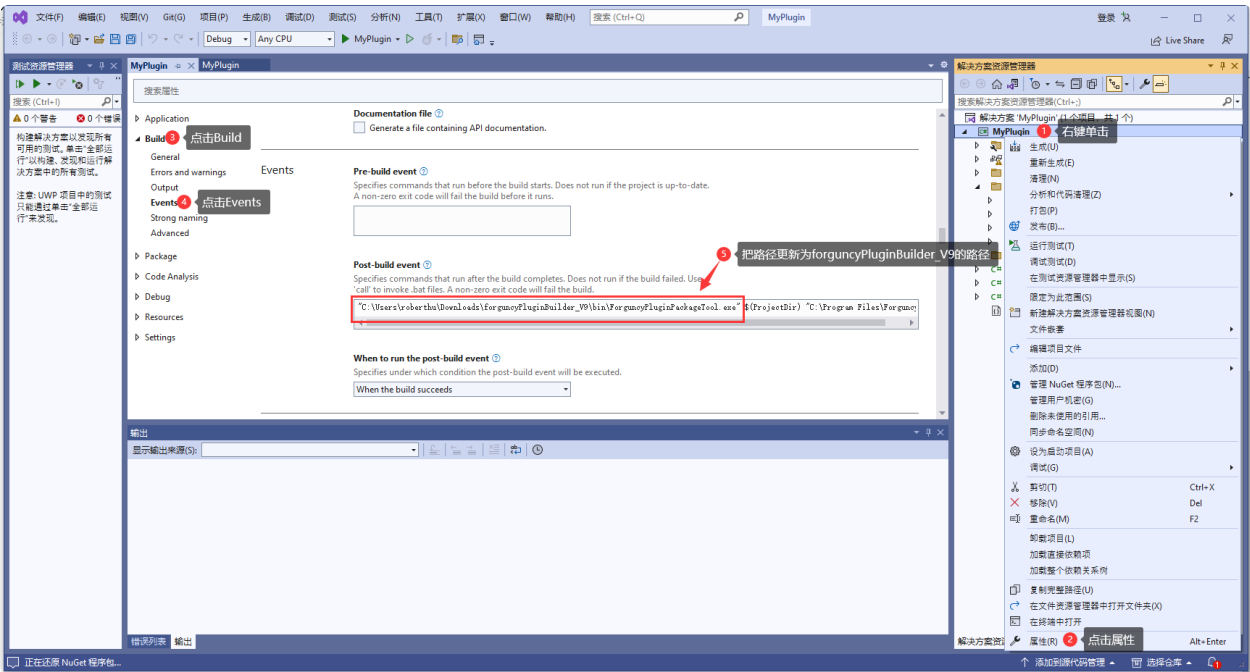

3. 更好 DLL 引用

## a. 打开工程文件,更新对应的DLL引用

ⅰ. 更新前

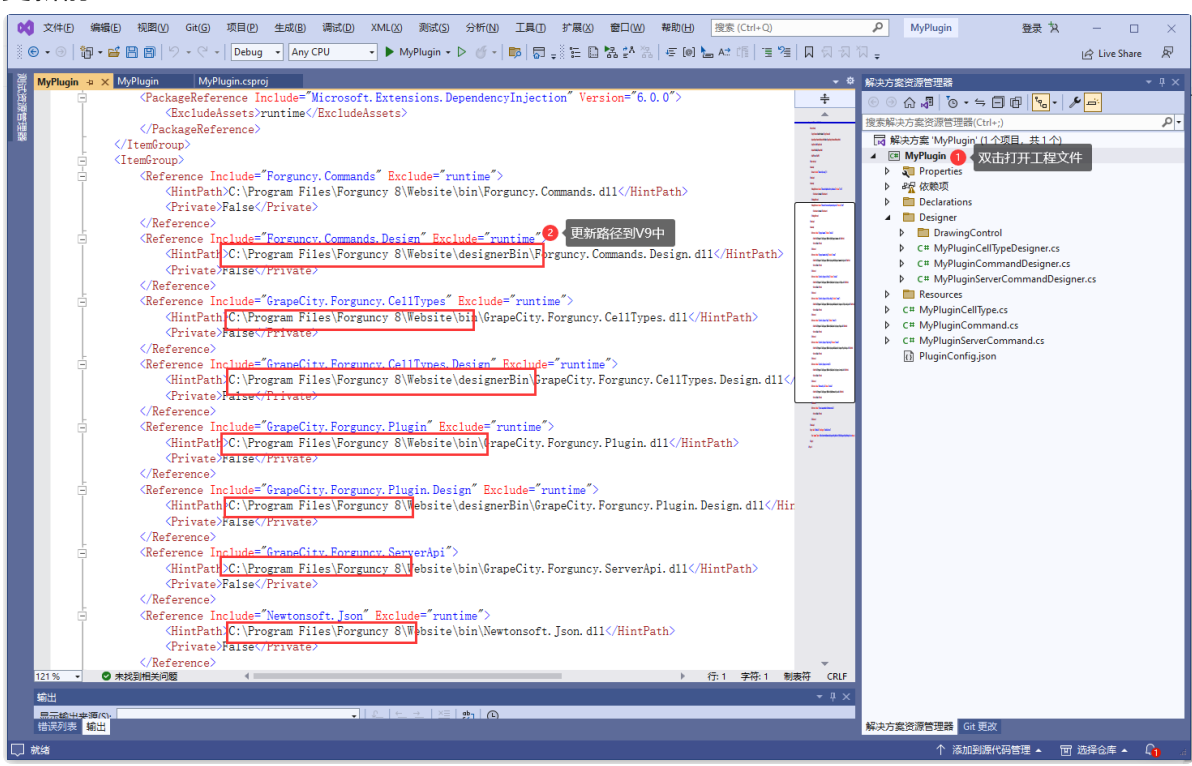

ⅱ. 更新后

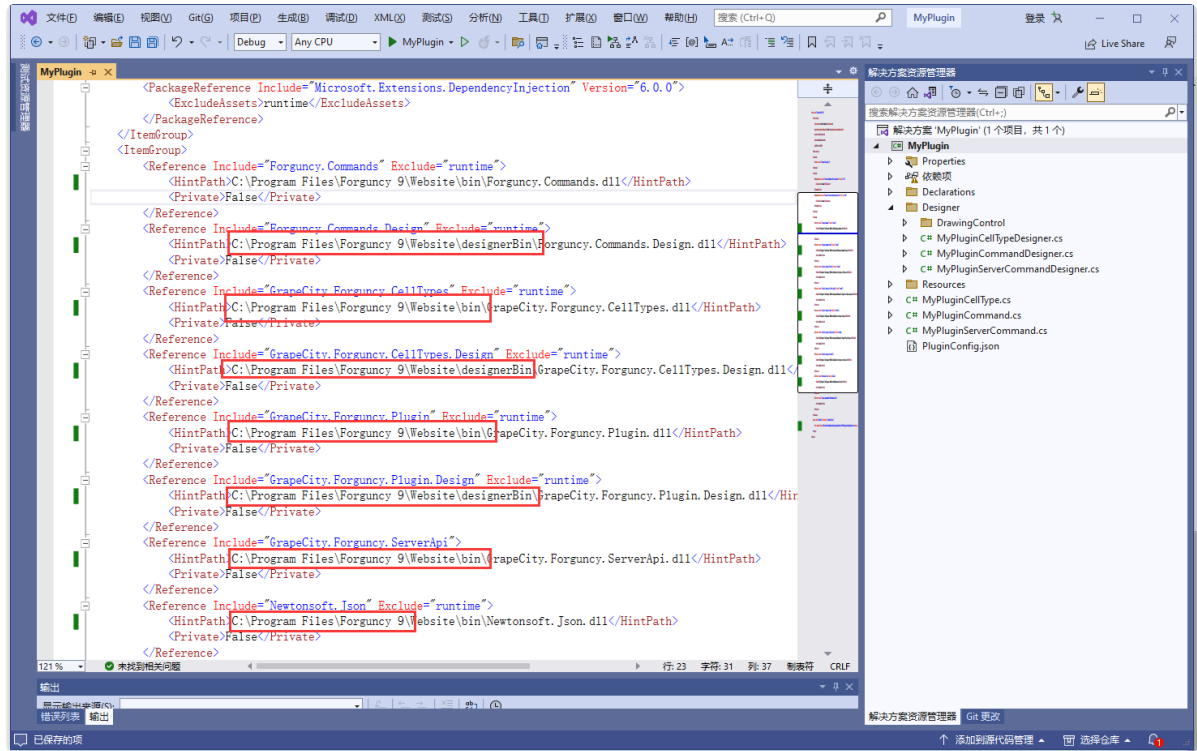

- 4. 修改插件依赖版本
	- a. 打开PluginConfig.json文件, 编辑 dependenceVersion 为 9.0.0.0

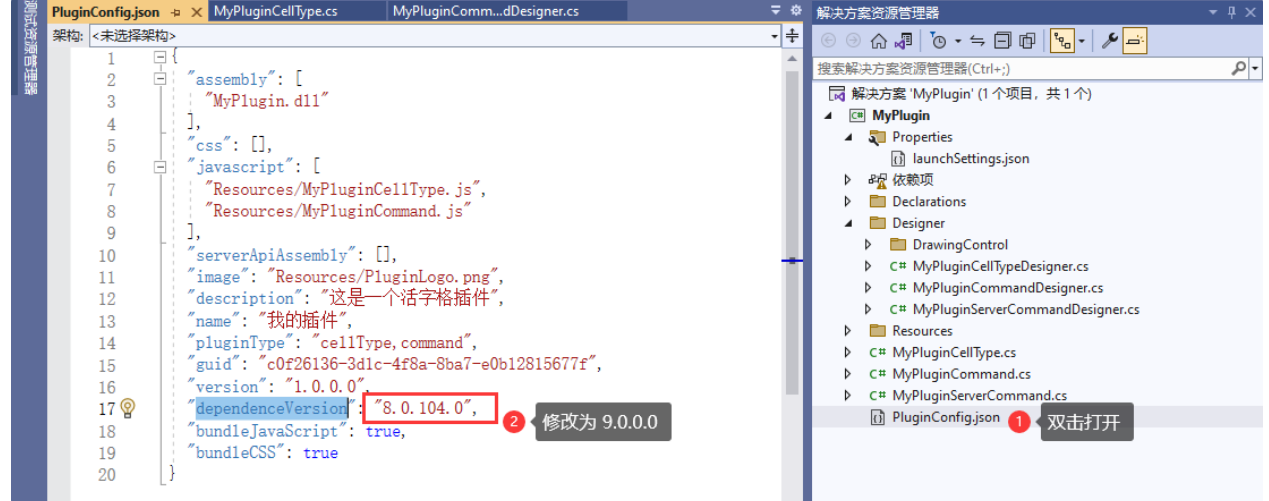

- 5. 修改设计器启动路径
	- a. 更新 lauchSettings.json (如果没有这个文件, 可以无视这一步)

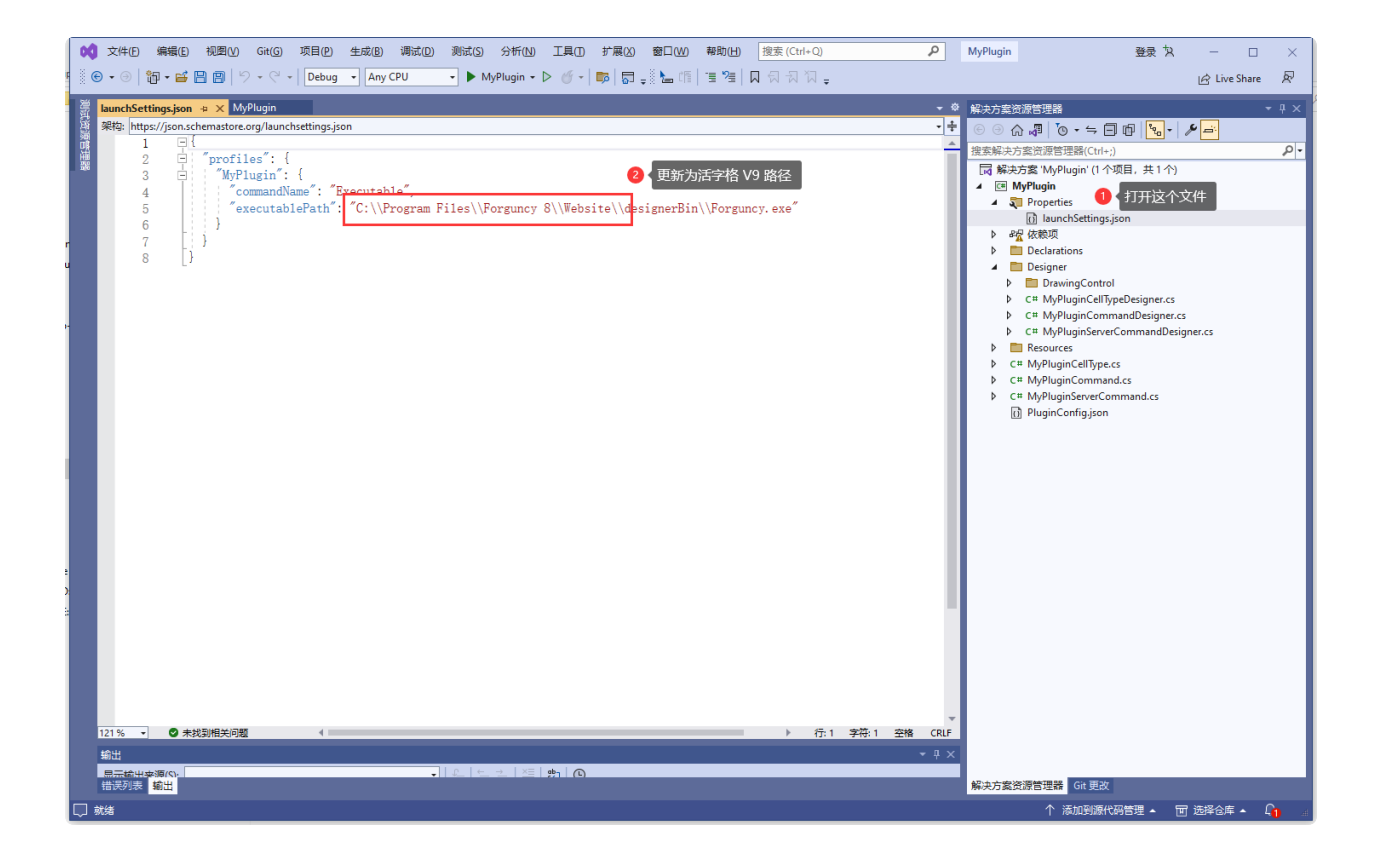